## **(Código postal, régimen fiscal y uso)**

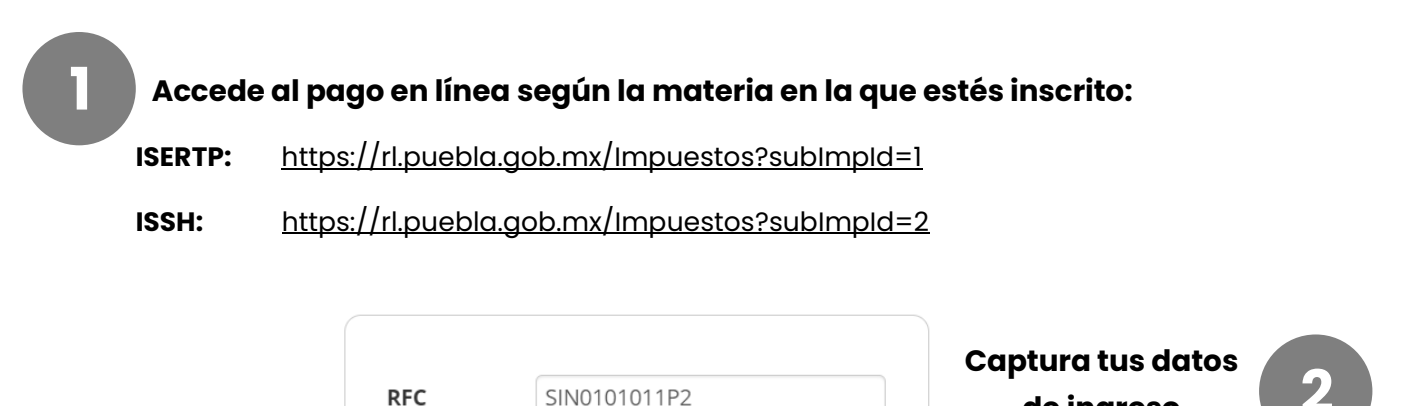

Ingresar

**de ingreso**

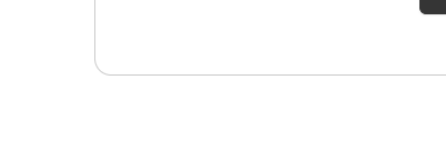

Contraseña

.....

## **Ubica el botón "Actualizar datos del CFDI" en la pantalla inicial**

## **■ Actualizar datos del CFDI**

 $\overline{a}$ 

**3**

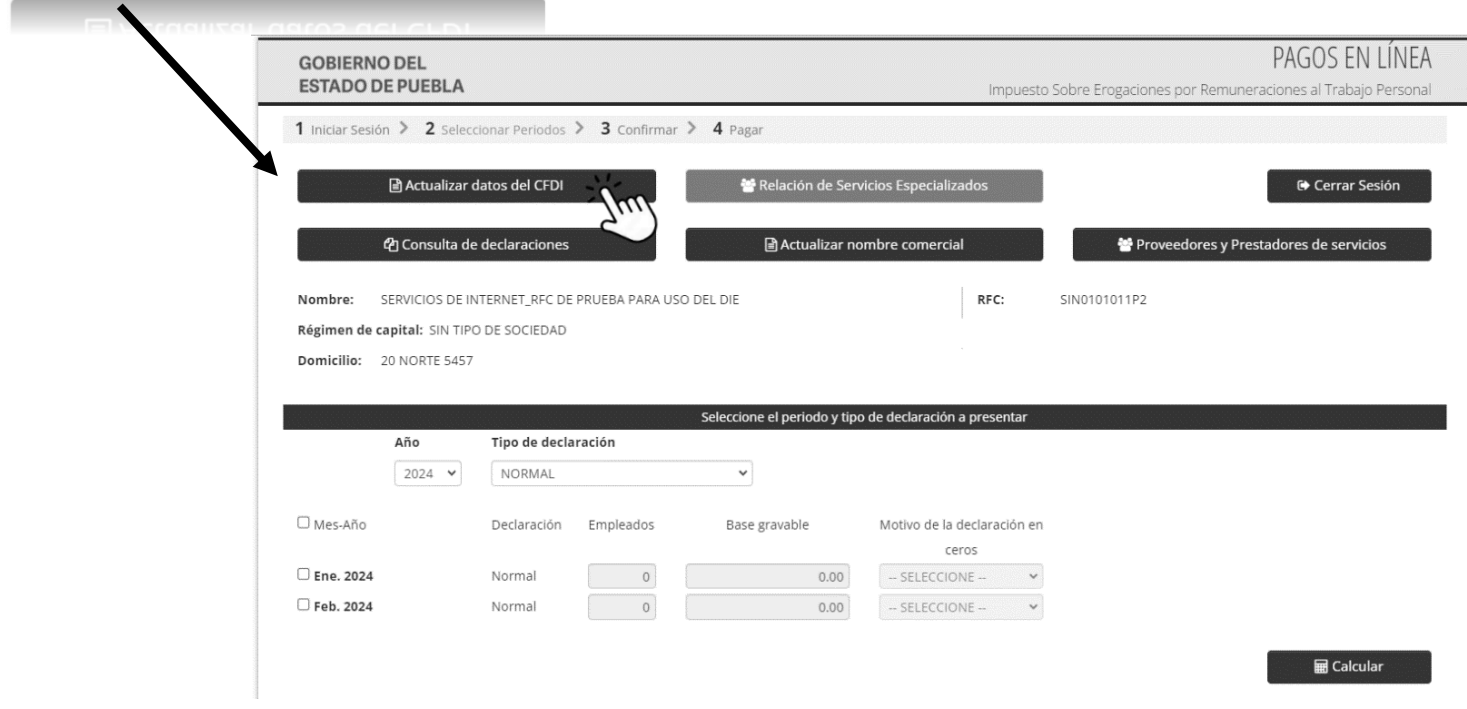

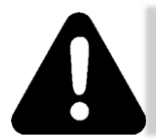

Recuerda tener al alcance tu Constancia de Situación Fiscal, ya que los datos del código postal y régimen fiscal **deben coincidir con dicha constancia expedida por el SAT,** la información actualizada quedará guardada y será utilizada cada vez que se genere un CFDI.

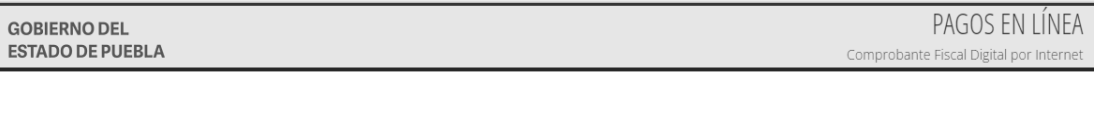

## Registro de datos para el CFDI versión 4.0

Estimado contribuyente, para la emisión de su CEDI, los datos proporcionados deberán corresponder fielmente a los registrados en su constancia de situación fiscal y el uso a su régimen fiscal.

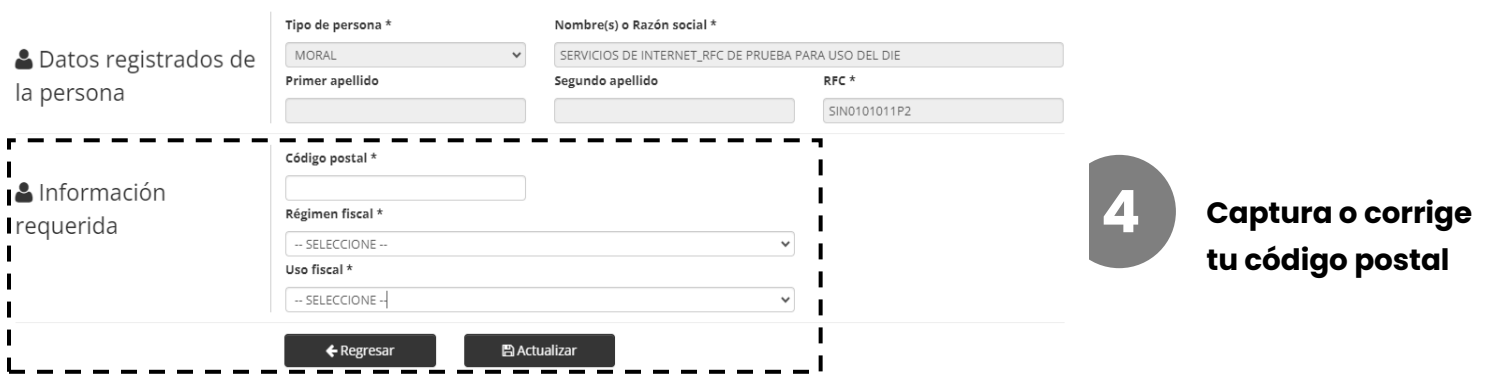

Código postal \*

SIN EFECTOS FISCALES.

 $\checkmark$ 

 $\checkmark$ 

**5 Selecciona una opción del catálogo desplegable para el régimen fiscal y uso** $\mathbf{L}$ 

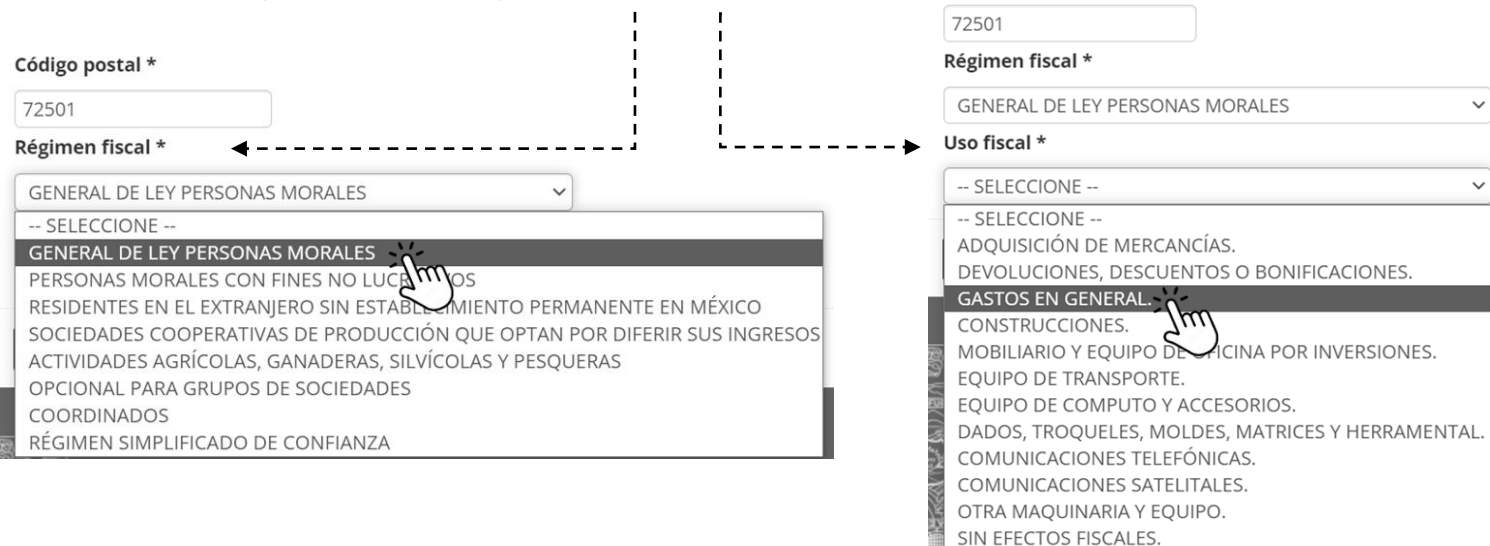

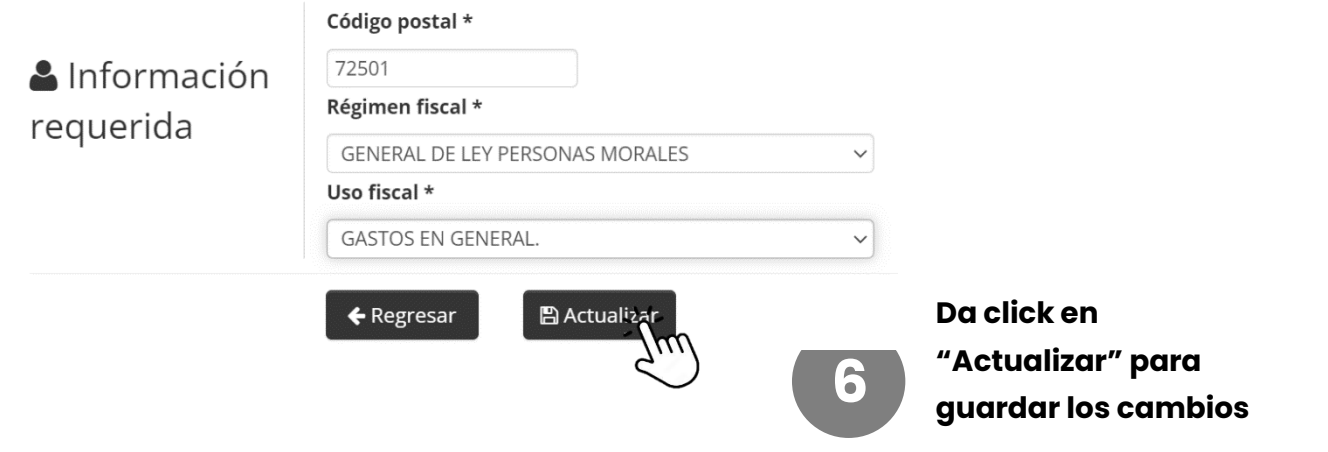